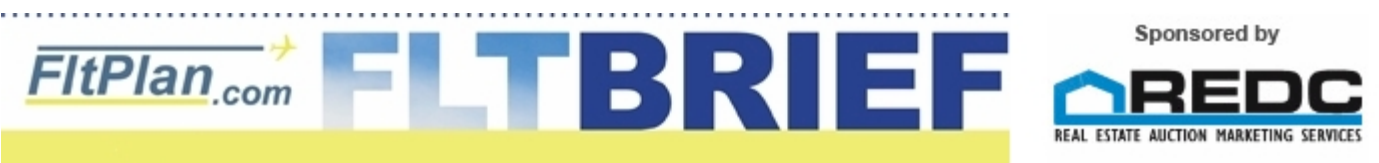

**[Click Here to Go Back to Previous Flt Brief Newsletters.](http://flttrack.fltplan.com/fltbrief/fltbriefmain.htm)**

# **Newsletter - May 26th, 2010**

# **If you've got it - Flaunt it!**

You or your boss spent a lot of money to put all those fancy electronics in the aircraft you're flying, yet you're filing and flying SIDs/STARs designed for the less technologically advanced.

### **Some background**

One of the primary reasons for implementing the whole ICAO Format change for flight plans , was so ATC could better assign departures and arrivals based on the newer (and more accurate) navigation capabilities of aircraft with modern equipment.

Most of you have dutifully entered your ICAO data on FltPlan.com, but then some of you file Departures/Arrivals designed for non-RNAV equipped aircraft, ignoring suitable RNAV Arrivals/Departures that are available. This is slowly becoming a sore spot with ATC controllers. They see that your aircraft has RNAV capabilities in your flight plan equipment list, but you filed for a non-RNAV arrival when there was a suitable RNAV arrival available. The Controller then has to issue an amendment to your route to switch you over to the RNAV Arrival/Departure. (And you probably don't want to have to copy down and reprogram the FMS with a new route.)

### **What you should be doing**

When creating your flight plan to a busy terminal area, if you have suitable equipment onboard, take the time to see if there are any RNAV Arrival/Departures. How can you tell if there are RNAV procedures available?

**1.)** The approach plates will tell you.

Next to the title of the approach plate will be (RNAV). i.e. **JINGL ONE ARRIVAL (RNAV) or POGGI TWO Departure (RNAV)** If you go to the **[Approach Chart link](http://www.fltplan.com/AwMainToApproachPlates.exe?CRN10=1&CARRYUNAME=PILOT&MODE=SEARCH&end=end)**, you can look at the list of arrivals, and look for (RNAV) next to the title.

### **2.)** FltPlan.com will tell you.

On the flight plan creation page (the page where you enter your route), we provide a whole section (where applicable) on all the departures/arrivals into the airport.

Next to each arrival are notes for that arrival.

Notice that they are alphabetized by the first fix on the arrivals.

So looking at an arrival over **MLB**, you can choose either the **MLB.GISSH1** which is a non-RNAV arrival, or you can strut your stuff and file the **MLB.FISEL2**, which is an RNAV arrival.

#### **========================**

#### **Arrival STARs**

 BAGGS.JINGL1 rnav 1 - tjet/tbpr - kopf tprp only BLUFI.BLUFI1 turboprops only CRANS.FISEL2 rnav star - rnav 1 CURSO.CURSO2 rnav 1 DEKAL.DEKAL1 none DVALL.DVALL1 none EYW.CURSO2 rnav 1 EYW.DVALL1 none FISEL.FISEL2 rnav star - rnav 1 FORTL.FORTL4 GISSH.GISSH1 tjets only JINGL.JINGL1 rnav 1 - tjet/tbpr - kopf tprp only MLB.BLUFI1 tprops only - mia apts only if mia ldg west

### **MLB.FISEL2 rnav star - rnav 1**

#### **MLB.GISSH1 tjets only**

MTH.CURSO2 rnav 1 MTH.DVALL1 none OMN.FISEL2 rnav star - rnav 1 OMN.GISSH1 tjets only OTK.JINGL1 rnav 1 - tjet/tbpr - kopf tprp only PIE.FORTL4 SRQ.FORTL4 none SZW.JINGL1 rnav 1 - tjet/tbpr - kopf tprp only TAY.JINGL1 rnav 1 - tjet/tbpr - kopf tprp only TEPEE.FORTL4 URSUS.DEKAL1 none URSUS.WAVUN1 rnav star - rnav 1 VRB.FISEL2 rnav star - rnav 1 VRB.GISSH1 tjets only WAVUN.WAVUN1 rnav star - rnav 1 ZFP.DEKAL1 none ZFP.FISEL2 rnav star - rnav 1 ZFP.GISSH1 tjets only ZFP.WAVUN1 rnav star - rnav 1 ZQA.DEKAL1 none ZQA.WAVUN1 rnav star - rnav 1 **========================**

3.) FltPlan.com will show the RNAV notations on the Jet and Victor Airways charts. Here is a route from **[PDK to FXE](http://wh94.fltplan.com/airway_viewer/index.cfm?MapServiceName=fltplan&user=pilot&MapHeight=99pc&MapWidth=99pc&maptype=jet&lon=-82.23&lat=30.03&wid=3.93691666666669&ht=8.1783333333333&iwd=880&iht=660&ZOOMTO=12345678&showmapmethod=imglink&mark=-84.3016,33.875,red,;-84.205,33.0766,vor,;-83.28,30.78,vor,;-82.4466,29.0966,vor,;-82.685,27.9083,vor,;-81.775,26.53,vor,;-81.3516,26.31,vor,;-80.95,%2026.0983,vor,;-80.17,26.1966,vor,;-84.3016,33.875,red,KPDK,standalone;-80.17,26.1966,red,KFXE,standalone)**. The Blue circles are start points for arrivals. If you put your mouse over these points, you will see the notes for the arrivals.

#### **Summary**

In the end, the few seconds you take to check for RNAV Arrivals/Departures on pre-flight will benefit you in-flight by minimizing distractions dealing with a reroute, and it will also help reduce the workload for controllers.

In addition, by filing RNAV Arrivals/Departures, you'll be letting the controller know you've got your hands on a well-equipped machine, and you (the pilot) have the know-how to use it.

ADVERTISEMENT

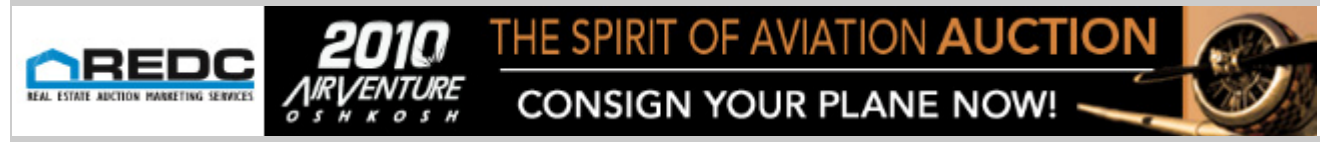

# **The Dreaded Pink Page:**

# **What to do when you get an error message**

Somewhere along the way, when using FltPlan.com, you will get what we call a "Pink Page" or "Error" Page. The Pink Page is our way of letting you know that something is wrong.

The Pink Page can be broken down into two different categories.

**a.) ERROR MESSAGE(s)**, which we call a KNOWN error, in which instructions are given.

#### or

### **b.) ERROR MESSAGE(s)**

**ERROR of Unknown Source**, which we call an UNKNOWN Error, where we do not give instructions and you will need to contact **[Support@FltPlan.com](mailto:Support@FltPlan.com)**.

**KNOWN ERROR** A known error is usually when you have entered something wrong or something that is not compatible with our system. Some examples would be entering an airport ID that doesn't exist when creating a flight plan. All Pink pages with a KNOWN error will tell you what the problem is and how to correct it. For instance:

ERROR MESSAGE(s)

(KTAB) Departure Airport NOT Found

or

ERROR MESSAGE(s)

Your calculated Estimated Time Enroute Exceeds your Fuel on Board.

### Remember Fuel is entered in TIME i.e. 0415 (not gallons or pounds).

#### or

ERROR MESSAGE(s)

You are attempting to create an ICAO flight plan but have not completed the ICAO data for your selected aircraft.

To correct these Pink Pages, you usually only need to read the message and make the corrections noted in the Pink Box. You would be surprised at often times pilots take the time and energy to email us to say the 'system isn't working', without reading the corrective action message.

#### **UNKNOWN ERROR**

ERROR MESSAGE(s)

ERROR of Unknown Source

An unknown error is usually something serious and is most likely a problem with our system. This can be anything from a FltPlan.com system hardware failure to some type of programming problem (i.e. a bug).

In some cases, it can be caused by a user entering something weird. For example, they might enter a cruise of 40 knots (versus 440 kt) for their Learjet, and our system wouldn't know what to do with it. (We usually put error checks in for these types of entries, and thus they would be covered in a Known Error message.) No matter the cause, an email to FltPlan.com is the proper course of action for an UNKNOWN SOURCE error.

An unknown source error might affect your account only, the Server you are running on, or the entire FltPlan.com system.

#### **Summary**

What does this all mean?

First, when you see a PINK Page/ERROR page, take the time to read it. This will usually give you the solution to the problem. Second, look to see if it is an **Error of Unknown Source**.

If you get one of these Unknown Source errors, send us an email (**[Support@FltPlan.com](mailto:Support@FltPlan.com)**), and we will immediately look into t he problem.

On a related positive note, it seems like we are getting the message out to our users to include their username, phone number and details with their first email, since more and more users are providing this information. This saves everyone a considerable amount of energy going back and forth. Please see our newsletter from **[Here](http://flttrack.fltplan.com/fltbrief/april2010/fltbriefvol1.htm#5)**.

# **FltPlan.com Attends Upcoming Trade Shows**

FltPlan.com is getting around! We'll be at several shows this month, and we'd love for yo u to stop by and see us. You can catch FltPlan.com at the following dates and locations:

#### **June 4th & June 5th: Groton, CT (KGON)**

 Event: TBMOPA Regional Gathering at Columbia Aircraft Sales. FltPlan.com will be hosting a booth and also doing a presentation on Sat June 5th from 1:30pm to 2:30pm.

#### **June 7th - 9th: Air Charter Summit, Westfields Marriot Chantilly, VA.**

Event: Air Charter Summit. FltPlan.com will be attending the Summit with a table top display exhibiting information on Flight Tracking & eAPIS.

#### **June 10th: NBAA Regional Forum, Teterboro, NJ (KTEB)**

Please stop by to see FltPlan.com located at Booth 25 to learn more about Flight Tracking, eAPIS & our newest enhancement Runway Analysis.

#### **June 11th & 12th: Parade of Planes, Lawrenceville, GA (KLZU)**

FltPlan.com will be hosting a booth at the Parade of Planes June 11th & 12th between 10:00am and 5:00pm.

# **Did You Know...?** FltPlan.com's Trip Notes feature

FltPlan.com's TRIP NOTES feature is a convenient way to keep everyone informed. FltPlan.com provides pilots, dispatchers, and schedulers the ability to include TRIP NOTES with a specific flight plan.

By clicking the link **add notes** (located on the right side of the Active Flight Plan List), you can enter up to 100 characters of free text. The entered TRIP NOTES will appear on:

**the Active Flight Plan List**

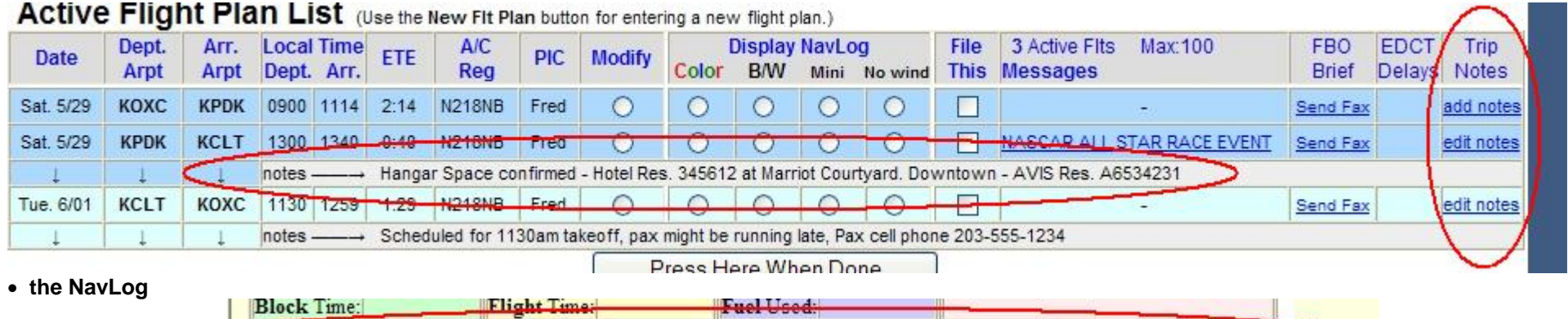

TRIP NOTES: Hangar Space confirmed - Hotel Res. 345612 at Marriot Courtyard. Downtown - AVIS Res. A6534231

**the Flight Listing**

**the Calendar (including emailed calendars)** 

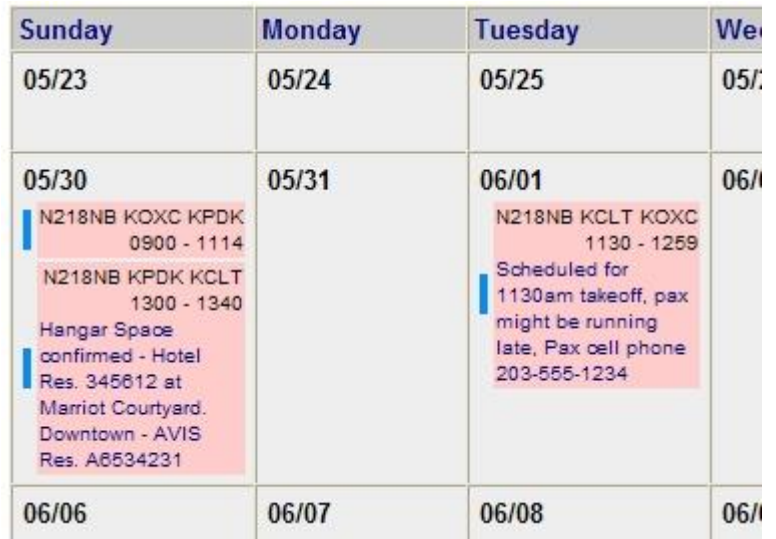

The TRIP NOTES area is ideal for entering crew, passengers, hotel, catering, FBO information, etc. You can enter these notes from the Main Menu Page, in the Active Flight Plan List, to the right side of the flight plan.

So now that you know, consider using Trip Notes for your next flight.

## **FltPlan.com On Twitter**

Follow us on Twitter for up-to-date information on busiest airports, most used aircraft, and more. **[www.twitter.com/FltPlan](http://www.twitter.com/fltplan)**

Lead Editor: Claire Warner - [Claire@FltPlan.com](mailto:Claire@FltPlan.com) Contributing Editor: David Wilson **[Click Here to Un-Subscribe to the FltBrief Newsletter.](http://fltbrief.fltplan.com/)**

Advertising Contact: Lisa Kessler [Lisa@FltPlan.com](mailto:Lisa@FltPlan.com)

Thanks for using **FltPlan.com** all rights reserved © Copyright 2009 by Flight Plan LLC